Spainwif Juin

**HEINRICH HEINE** UNIVERSITÄT DÜSSELDORF

## **Einleitung**

Bereits seit dem Jahr 2013 beschäftigt sich das Modul **scheLM 3D** (**s**pezielle **ch**emische **eL**earning **M**odule) mit der Interaktiven Darstellung von Molekülen. Da die räumliche Struktur einer Kristallstruktur deren Eigenschaften bestimmt, ist das Verständnis des dreidimensionalen Aufbaus der Struktur von herausragender Bedeutung. Leider können die dreidimensionale Strukturen oft nur zweidimensional dargestellt werden. Durch scheLM 3D steht eine dreidimensionale Repräsentation zur Verfügung und Studierende sind in der Lage die Struktur eigenständig räumlich zu verändern. Gerade bei Kristallstrukturen ist die Möglichkeit, die Struktur aus jedem Winkel betrachten zu können, essentiell für das Verständnis.

## **Ziele und Zielgruppen**

Das Modul richtet sich an Studenten der Chemie, Biochemie, Wirtschaftschemie, Biologie und Medizin. Die bereits bestehenden Module haben dabei bei den Studierenden aller Studiengänge zu einer außerordentlich

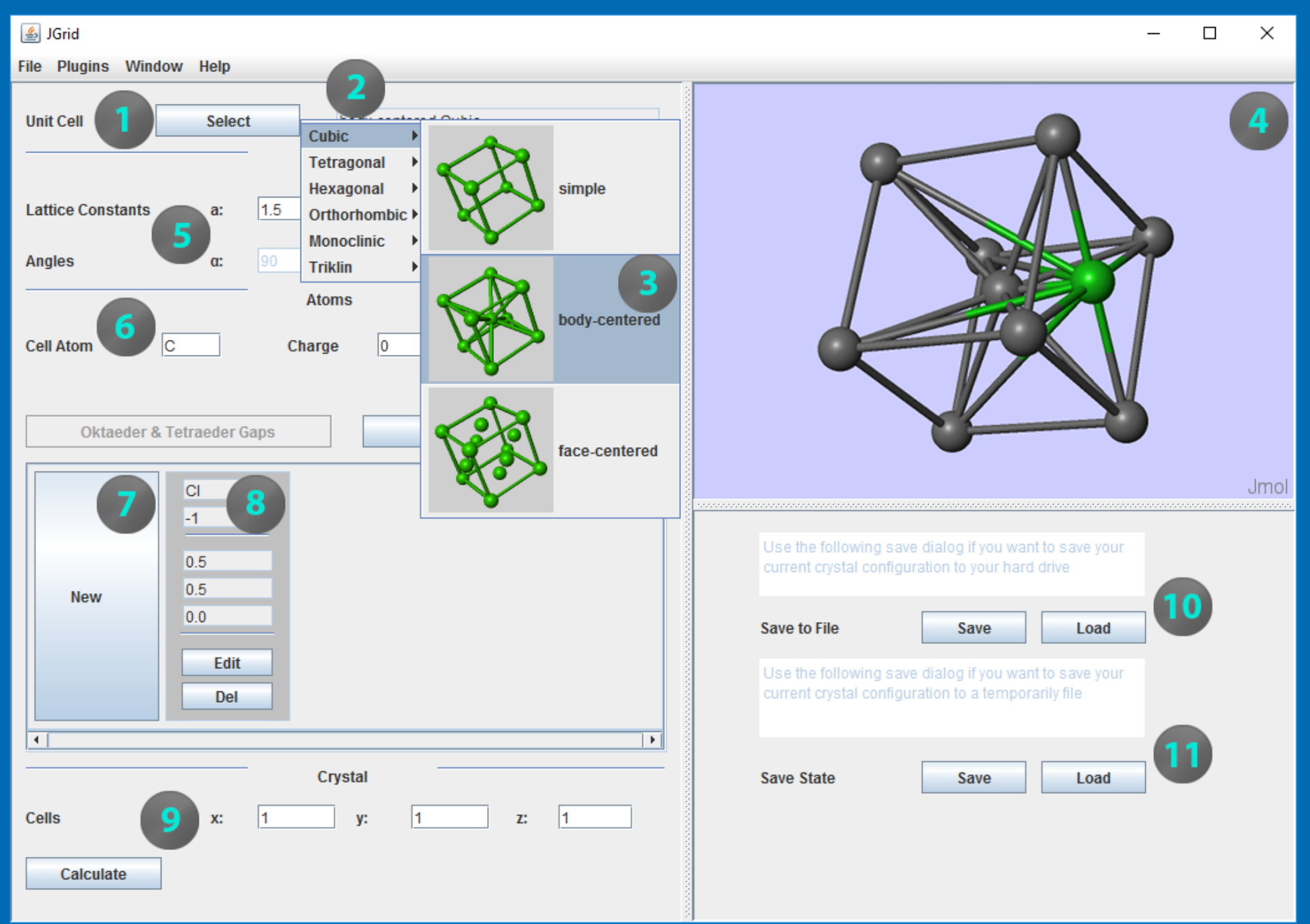

Aus dieser Situation ergab sich die Herausforderung, neue Strukturen zu generieren, um alle wichtigen Strukturtypen zu repräsentieren. Dies ist jedoch schwierig, da bereits 9. einfachste Struktururen eine Vielzahl von Positionsinformationen benötigen. Die Lösung hierfür ist der von uns entwickelte JCC (*Jmol Crystal Constructor*). Dieser ermöglicht es sowohl Studenten als auch Dozenten, die gewünschte Kristallstruktur selber zu erstellen. Speziell die Option, dass Studierende selbstständig Strukturen aufbauen können, hilft ein tieferes Verständnis zu vermitteln.

positiven Resonanz geführt.

Auch Dozierende aus anderen Fachbereichen der Chemie haben die bereits bestehenden eLearning Module 5. erfolgreich in Ihre Lehrveranstaltungen eingebaut. Auch diese Anwendung hatte eine überaus positive Resonanz. Leider waren bislang nur drei Strukturen in unserem Portfolio enthalten. Dies ist hinreichend, um erste Grundlagen der Strukturchemie zu vermitteln, reicht aber nicht aus, die strukturelle Vielfalt zu vermitteln und zu klassifizieren.

### **Umsetzung**

**Das Modul baut sich um das** Jmol Applet auf, mit dem

man Moleküle darstellen und interaktiv verändern kann. Leider ist die Kommunikation zwischen Java und dem Applet schwierig. Um dieses Problem zu lösen wurde im Rahmen des Projekts eine Schnittstelle (*Interface*) zwischen Jmol und Java Programmen geschaffen. Bis jetzt werden durch diese Schnittstelle Zwei Plug-Ins unterstützt. Das erste ist der JCC (Abbildung 1). Das zweite Plugin, Visuals (Abbildung 2) dient der Nachbereitung für das Speichern in Bildformaten. Hier zusehen mit der komplexeren Kristallstruktur des Apatit (Zahnschmelz)

Institut für organische Chemie I Philippe Laurentiu

*Abbildung 1: Geladennes JCC Plugin auf der Jgrid oberfläche* 

## **Beschreibung JCC**

- 1. Wahl des Stammkörpers.
- 2. Es existieren sechs verschiedene Klassen.
- 3. In jeder Klasse existieren verschiedene Systeme. 4. Ansicht des konstruierten Kristallgitters, hier eine kubisch innenzentrierte Zelle (grau) mit einem

zusätzlichen Atom (grün). Das erstellte Gitter lässt sich mit der Maus frei bewegen.

- 5. Gitterkonstante sowie Winkel der Elementarzelle. Bei einer Kubischen Zelle sind alle Kanten gleich lang und alle Winkel 90°.
- 6. Atomtyp der Elementarzelle sowie dessen Ladung. In Abbildung 1 ein Kohlenstoffatom (metallisch grau) mit einer Ladung von 0.
- 7. Weitere Atome anderen Typs hinzufügen.
- 8. Typ, Ladung und Position des neuen Atoms spezifizieren. Hier liegt das Chlorid-Ion auf der Mitte der XY-Achse, also bei 1/2x, 1/2y, 0z.
- 9. Vervielfältigung dieser Elementarzelle. Viele Eigenschaften des Kristalls können erst über mehrere Zellen betrachtet werden.
- 10.File save (Speichern). Es werden die Formate xyz und spt, sowie png und jpeg unterstützt.
- 11.Save state dient zum speichern von momentanen Konfigurationen, damit diese nicht beim Plug-In-Wechsel verloren gehen.

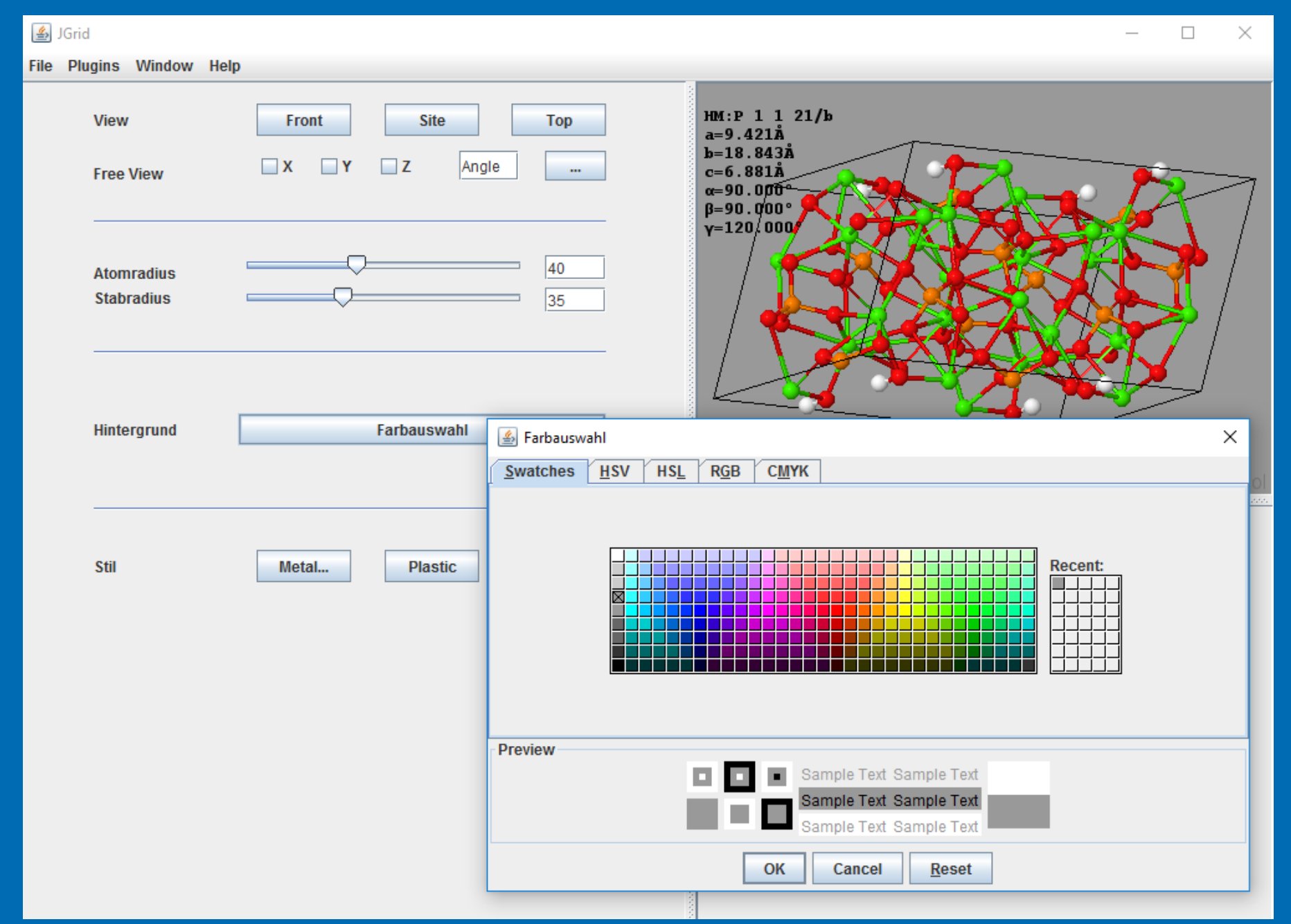

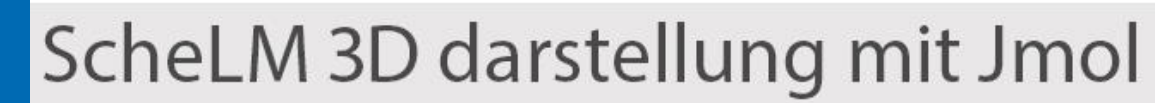

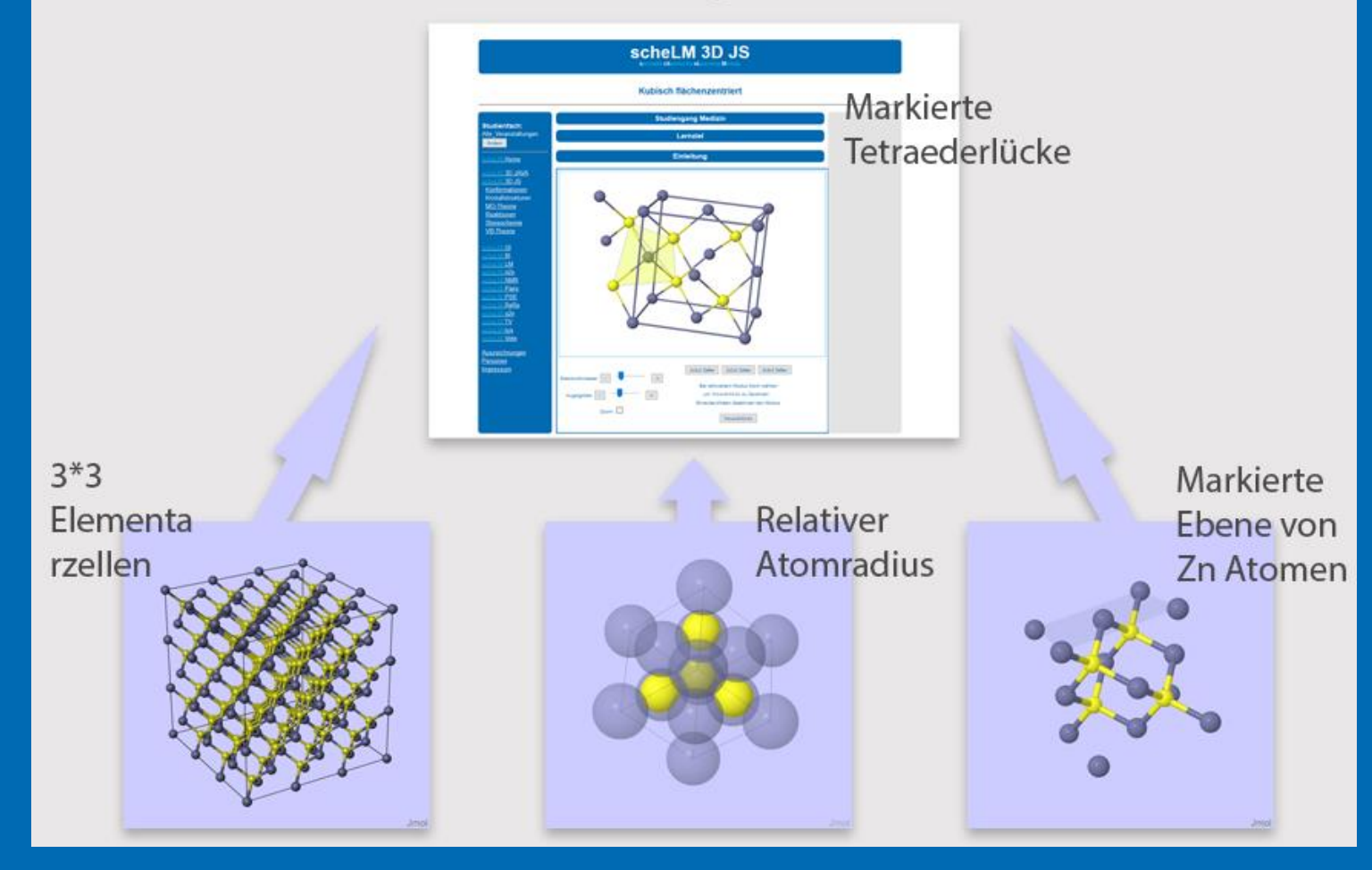

*Abbildung 2: Das Visuals Plug-In*

# Die so erstellten Strukturen lassen sich auf der scheLM Seite "Metalle und Salze" anzeigen. Auf den scheLM 3D Seiten werden interessante Strukturen, die mit dem JCC erstellt wurden, nachbearbeitet, so dass die Studenten und Studentinnen besondere Merkmale der jeweiligen Struktur interaktiv verstehen können. Ein Beispiel für einen kompletten Workflow vom Erstellen bis hin zum fertigen scheLM 3D-Modul ist in Abbildung 3 zu sehen.

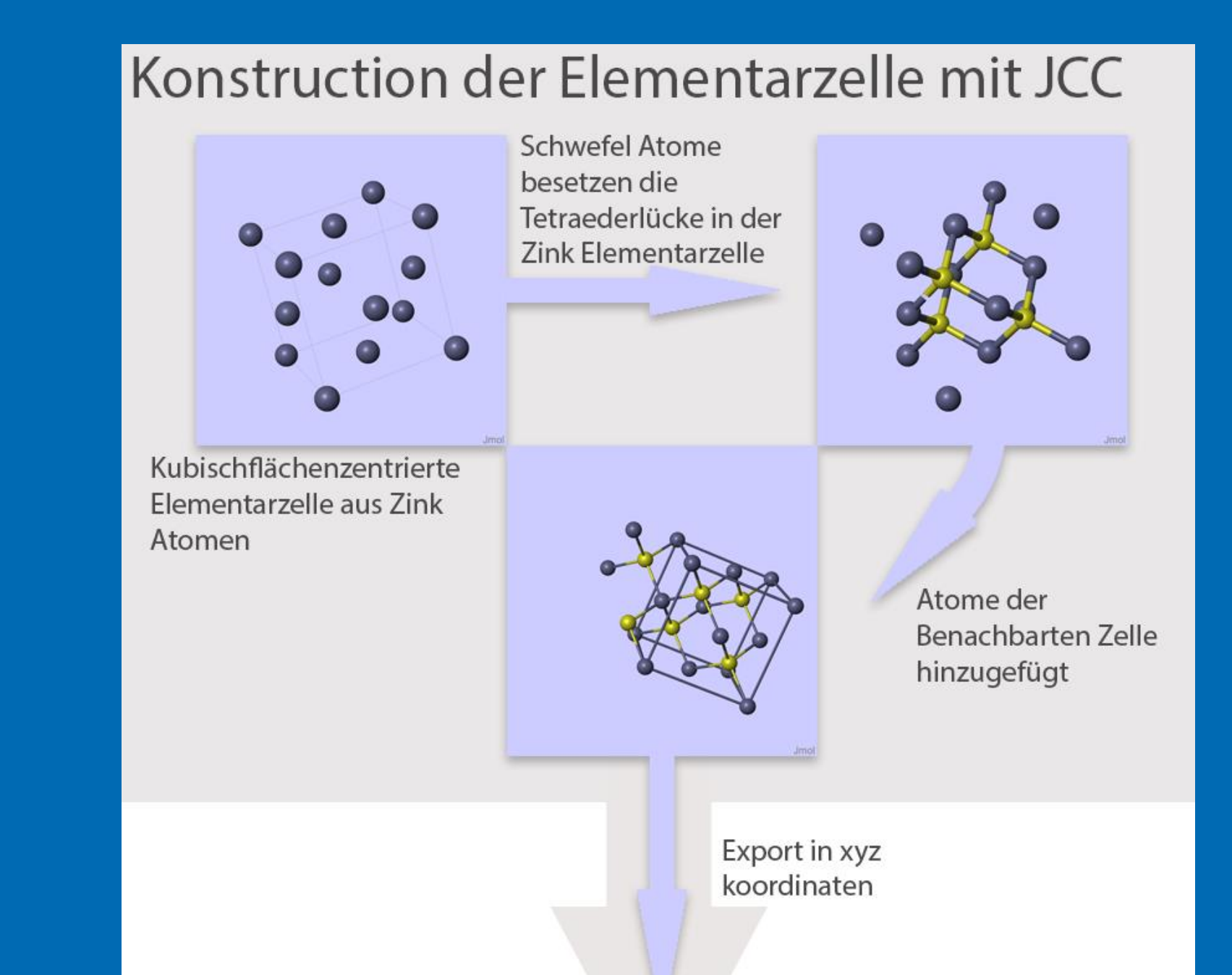

## **Weitere Bearbeitung**

## **Fazit**

Mit dem JCC steht ein Werkzeug zur Verfügung, um Kristallstrukturen einfach und schnell zu Erstellen. Diese Strukturen können dann auf den Seiten von scheLM 3D den Studenten zugänglich gemacht werden . Durch das verbesserte Verständnis von dreidimensionalen Kristallstrukturen ist scheLM 3D insbesondere für den Einsatz in Veranstaltungen des Grundstudiums von großem Interesse.

Abbildung 3: Kompletter Workflow von der Konstruktion der Kristallstruktur bis zum fertigen Modell in scheLM 3D am Beispiel der Zinkblende

**Projektleitung: PD Dr. Klaus Schaper**

# turen in scheLM 3D **Interaktive Darstellung von Kristallstruk-**

Institut für Organische und Makromolekulare Chemie PD Dr. Klaus Schaper, Philippe Laurentiu